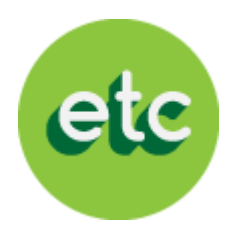

# EDUCATABLET

Proceso e instructivo de pago

# "USUARIOS NUEVOS, cualquier año Colegio Juan XXIII"

Período escolar 2014- 2015

## Bienvenido a EducaTablet

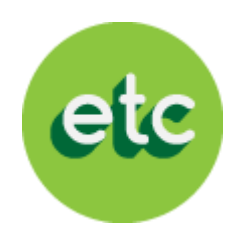

#### LEA CON ATENCIÓN ANTES DE INICIAR EL PROCESO:

Si eres un "USUARIO NUEVO" (tu representado utilizará por primera vez EducaTablet el año escolar 2014-2015) sigue los siguientes pasos:

- A. Si eres un nuevo usuario, debes seguir las instrucciones del sistema para registrarte a ti y a tu(s) representado(s).
	- A. El correo electrónico del representado será el usuario para loguearse en la tablet en el ambiente EducaDesk
- B. A continuación al ingresar al sistema podrás adquirir:
	- A. En Bs: La licencia EducaDesk, en caso que traigas tu propia tablet (revisar los modelos recomendados por EducaTablet en esta presentación)
	- B. En USD \$:
		- I. Tablets
		- II. Plan de garantía extendida "Cuídame"
			- I. (Los precios de las tablets y el Plan Cuídame, estarán disponibles en Bs. a partir del 17 de Agosto en nuestro portal web)

#### SON SÓLO 4 SENCILLOS PASOS

En caso de presentar alguna duda por favor escríbanos a [registro@educatablet.com](mailto:registro@educatablet.com). También puede llamarnos a estos teléfonos de emergencia: 0212-239-4038 / 0212-335-9496

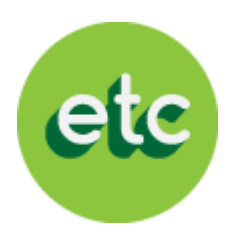

Comienza el proceso ingresando a nuestra página web: **<http://registro.educatablet.com/MyAccount/>** 

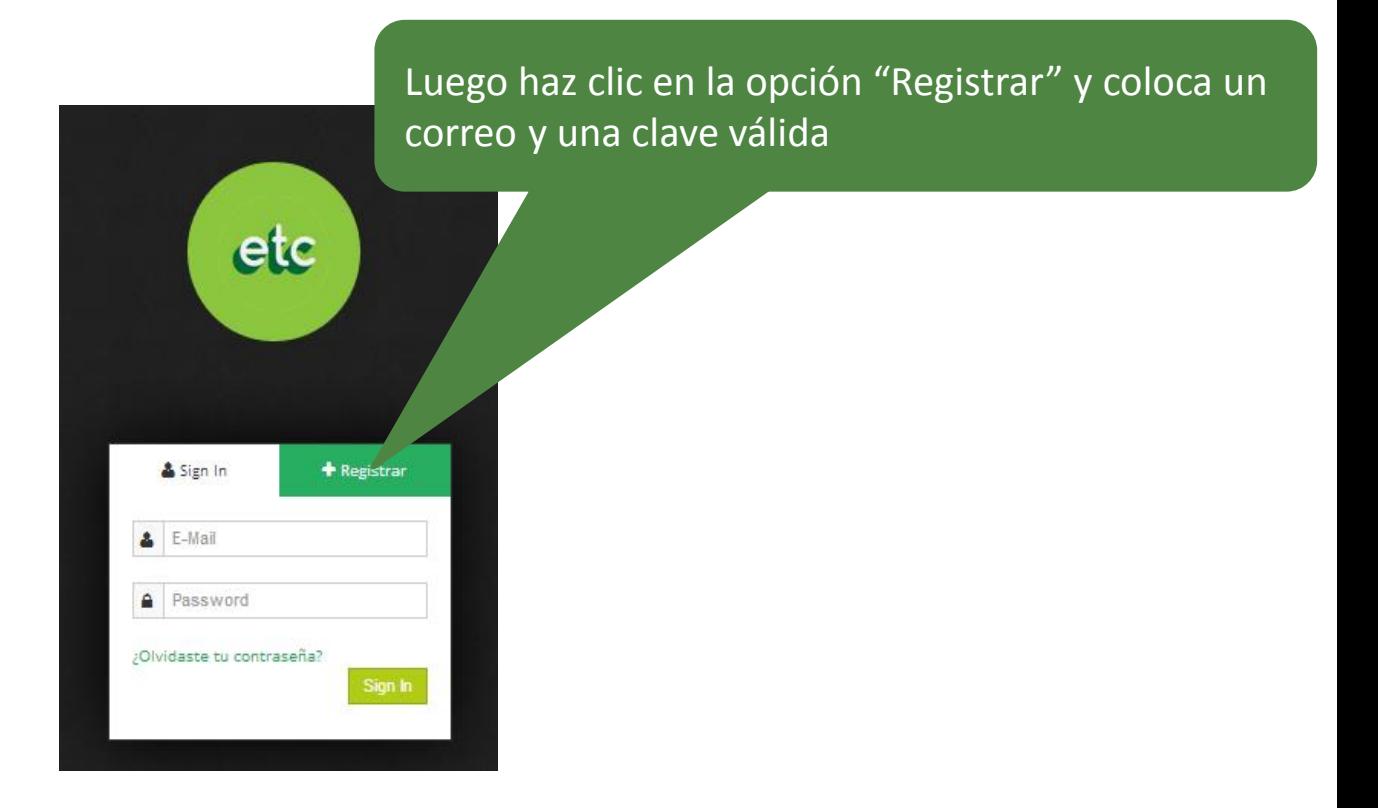

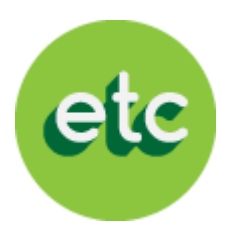

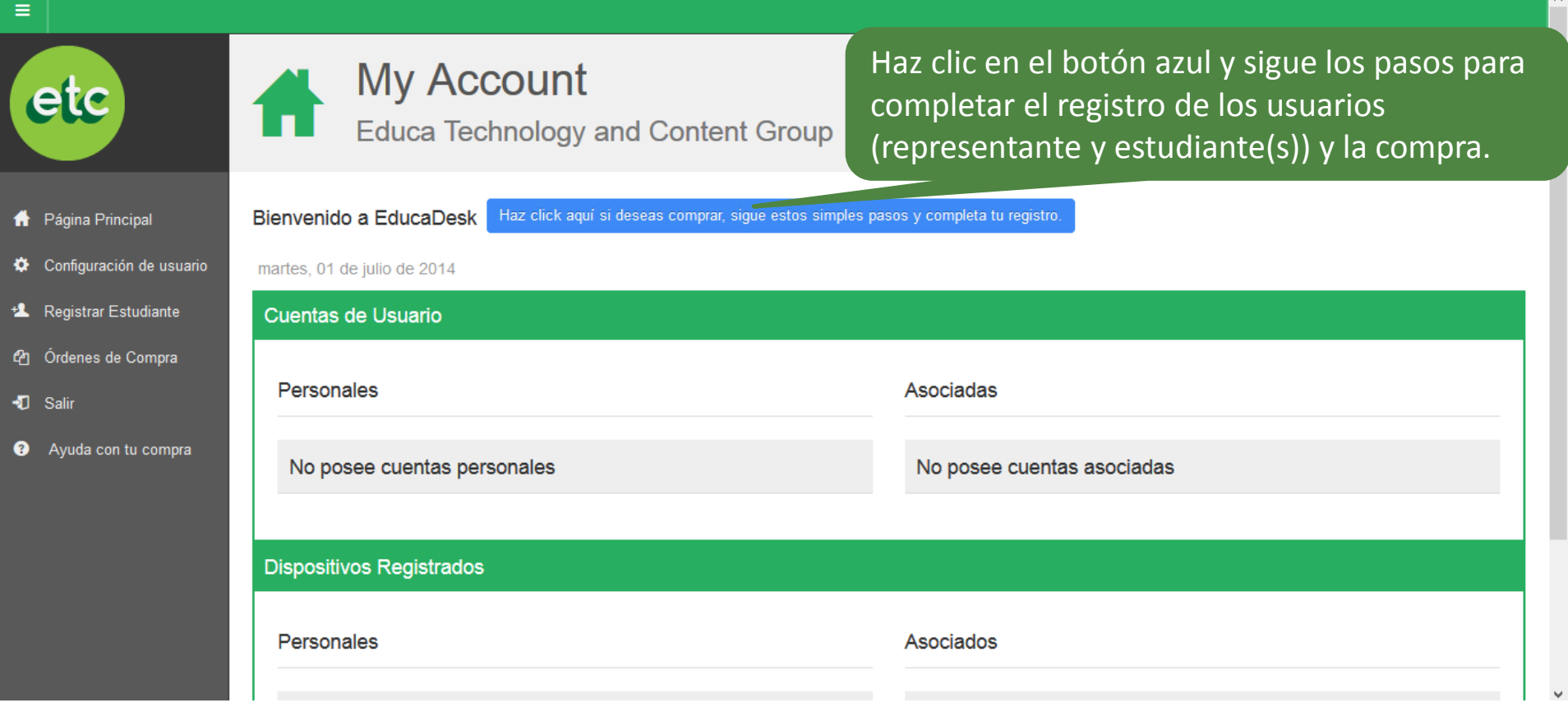

![](_page_4_Picture_1.jpeg)

![](_page_4_Picture_2.jpeg)

![](_page_5_Picture_1.jpeg)

![](_page_5_Figure_2.jpeg)

Ocunación

#### Paso 2- Registro Estudiante

![](_page_6_Picture_1.jpeg)

![](_page_6_Figure_2.jpeg)

#### Paso 2- Registro Estudiante

![](_page_7_Picture_1.jpeg)

![](_page_7_Picture_29.jpeg)

son: correo, contraseña, primer nombre, primer apellido, numero de identificación, país y fecha de nacimiento

## Paso 2- Registro Estudiante

![](_page_8_Picture_1.jpeg)

![](_page_8_Figure_2.jpeg)

![](_page_9_Picture_1.jpeg)

![](_page_9_Figure_2.jpeg)

![](_page_10_Picture_1.jpeg)

![](_page_10_Figure_2.jpeg)

![](_page_11_Picture_1.jpeg)

![](_page_11_Figure_2.jpeg)

![](_page_12_Picture_1.jpeg)

#### **Modelos Samsung y Ipad admitidos por EducaTablet**

**Todas las tablets Samsung deben tener un sistema operativo Android de 4.2 en adelante "Jelly Bean"**

![](_page_12_Picture_137.jpeg)

ADVERTENCIA: EducaDesk podría funcionar en cualquier Tablet Android con sistema operativo 4.2 y con una pantalla de al menos 8". Pero nuestra herramienta ha sido probada con éxito solo en los modelos antes mencionados.

#### EducaTablet no se hace responsable del mal funcionamiento en cualquier dispositivo que no sea alguno de los recomendados

![](_page_13_Picture_1.jpeg)

![](_page_13_Figure_2.jpeg)

![](_page_14_Picture_163.jpeg)

![](_page_14_Picture_2.jpeg)

#### Especificaciones técnicas tablet Velocity D-608

![](_page_15_Picture_1.jpeg)

![](_page_15_Picture_24.jpeg)

# (\*) ¿Qué es el Plan Cuídame? (garantía extendida)

![](_page_16_Picture_1.jpeg)

La garantía extendida es un servicio opcional por la compra de tablets a EducaTablet, cuyo objetivo es ofrecer un servicio de reparaciones y reposición de equipo en caso de imprevistos.

Los Nuevos Usuarios podrán optar por el Plan Cuídame al comprar las tablets que ofreceremos este año a través del portal web

## ¿Cómo funciona la cobertura del Plan Cuídame?

![](_page_17_Picture_1.jpeg)

- En caso de robo o hurto, el representante deberá cancelar un deducible por un valor igual al 35% del valor de mercado del tablet al momento del reclamo. Deberá entregar una denuncia del CICPC y la caja de la tablet con un máximo de 5 días hábiles luego de haber ocurrido el siniestro
- En caso de fallas técnicas por mal uso, el representante deberá cancelar 25% del valor de mercado del tablet al momento del reclamo. Deberá entregar la tablet dañada en su caja.
- Solo se hará una reparación de pantalla rota, táctil y/o tarjeta madre una vez al año o por período de garantía extendida sin cobro alguno
- El Plan Cuídame se agotará luego de la primera reposición de tablet o al alcanzar el 90% del valor de la tablet en reparaciones
- Se entregará un contrato con las condiciones detalladas de la garantía extendida

![](_page_18_Picture_1.jpeg)

![](_page_18_Figure_2.jpeg)

![](_page_19_Picture_1.jpeg)

![](_page_19_Figure_2.jpeg)

![](_page_20_Picture_1.jpeg)

![](_page_20_Figure_2.jpeg)

#### Paso 4- Comprar

![](_page_21_Picture_1.jpeg)

![](_page_21_Picture_2.jpeg)

#### Paso 4- Comprar

![](_page_22_Picture_1.jpeg)

![](_page_22_Picture_11.jpeg)

#### Paso 4- Comprar

![](_page_23_Picture_1.jpeg)

 $\land$ 

![](_page_23_Picture_28.jpeg)

# ¡LISTO!

![](_page_24_Picture_1.jpeg)

Ya has completado el proceso de pago

## Muchas gracias y bienvenido al equipo EducaTablet

Próximamente nos pondremos en contacto para avisarte que ya puedes adquirir los libros de textos digitales de tu representado

## Próximos Pasos

![](_page_25_Picture_1.jpeg)

- Proceso de venta web de tablets y Plan Cuídame en dólares desde el mes de Julio hasta el 15 agosto
- Proceso de venta web de tablets y Plan Cuídame en bolívares a partir del 17 de agosto
- Proceso de venta web de libros y contenidos digitales (lista escolar) a partir del mes de agosto
- Entrega de tablets: primera semana de septiembre, previo comunicado con el colegio